# 解析ACI訪問策略:";父級是系統生成的配置檔 案";錯誤

## 目錄

簡介 背景資訊 編輯系統生成的對象 配置枝葉101上的介面 如何編輯系統配置檔案策略 新增/刪除介面配置的API方法 將介面策略「10gig\_policy」新增到枝葉101 - E1/8 將介面策略「bcg1-3k」新增到枝葉101 - E1/10 刪除與枝葉101關聯的介面配置 — E1/10 將介面策略「bcg1-3k」新增到枝葉102 - E1/14 摘要 已知問題/錯誤

# 簡介

本文檔介紹ACI中的新介面配置方法,並提供了在修改與其關聯的系統生成的訪問策略時修復錯誤 的步驟。

# 背景資訊

5.2.4及更高版本引入了「每埠配置」選項(也稱為「介面配置」或infraPortConfig)以簡化訪問策 略。

傳統上,ACI使用四個對象(交換機配置檔案、交換機選擇器、介面配置檔案和介面選擇器)來選 擇特定交換機節點上的特定介面。

本文檔將此操作模式稱為「配置檔案和選擇器配置」。 此圖說明設定:

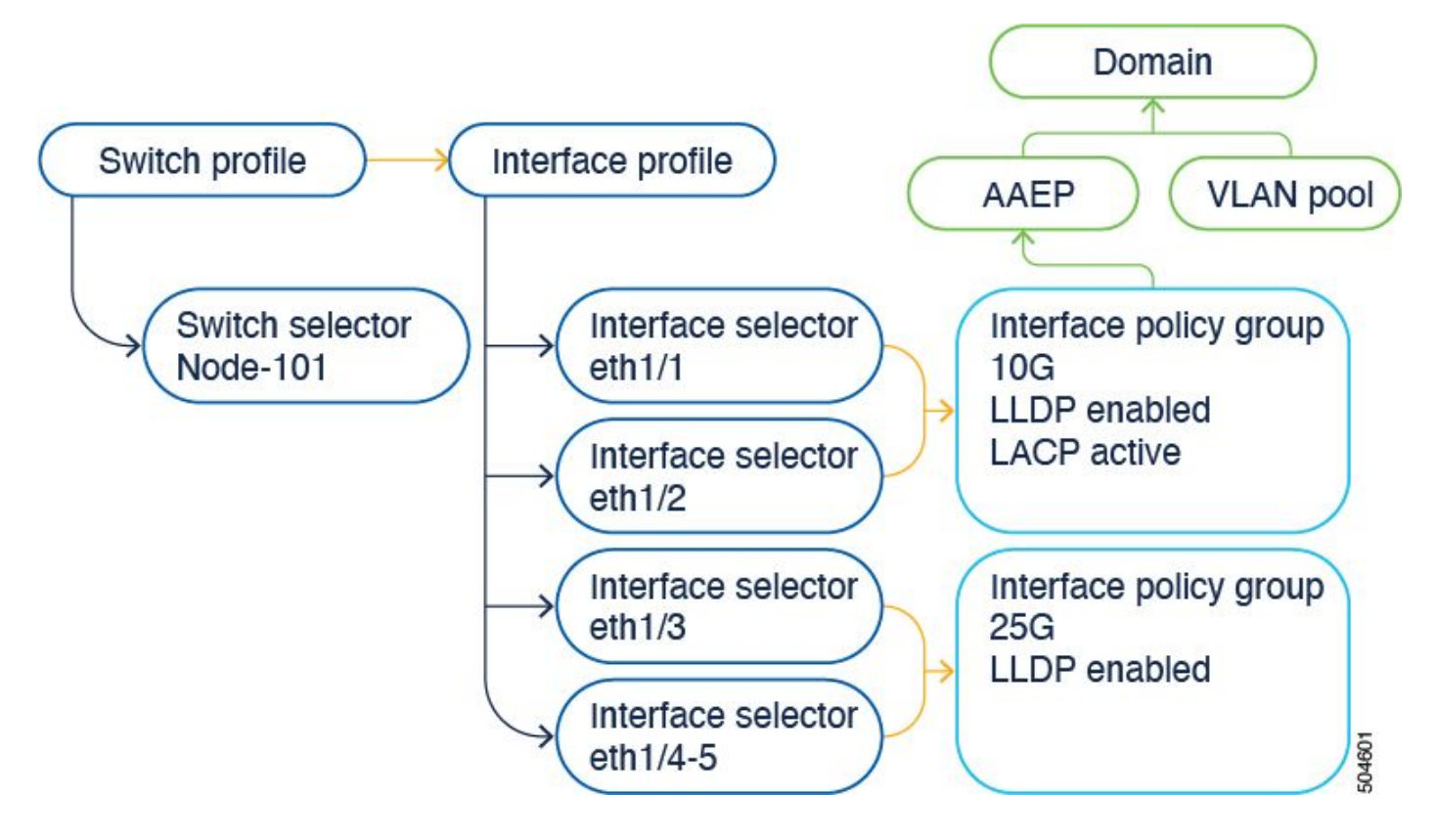

介面配置選項將這四個對象顯示為一個對象。因此,您無需使用或維護交換機配置檔案、交換機選 擇器、介面配置檔案和介面選擇器。

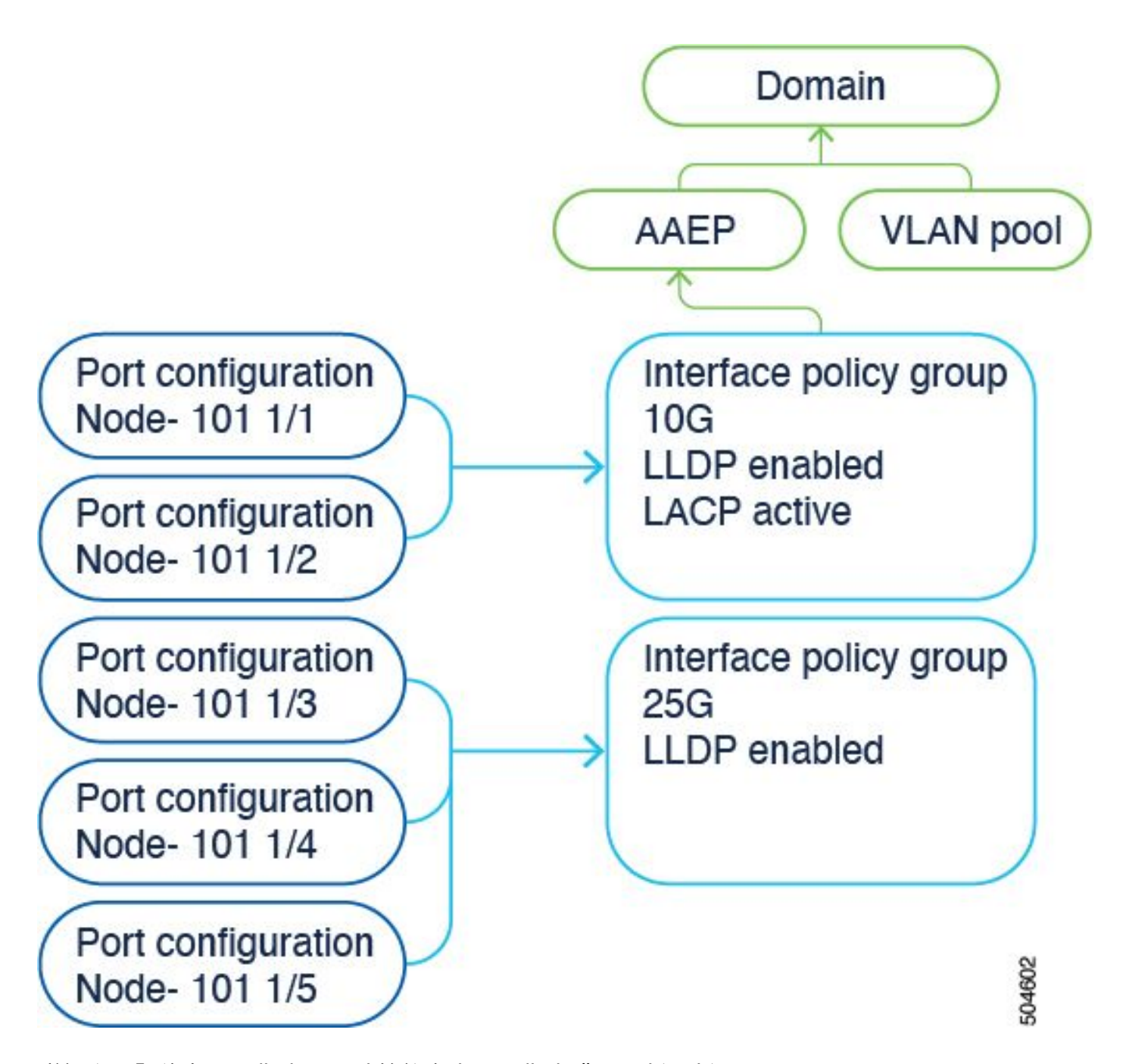

詳細資訊記錄在配置指南中。請始終參考配置指南獲取最新更新。 [https://www.cisco.com/c/en/us/td/docs/dcn/aci/apic/6x/l2-configuration/cisco-apic-layer-2](/content/en/us/td/docs/dcn/aci/apic/6x/l2-configuration/cisco-apic-layer-2-networking-configuration-guide-60x/access-interfaces-60x.html) [networking-configuration-guide-60x/access-interfaces-60x.html](/content/en/us/td/docs/dcn/aci/apic/6x/l2-configuration/cisco-apic-layer-2-networking-configuration-guide-60x/access-interfaces-60x.html)

需要瞭解的重要一點是,在使用新的「介面配置」選項時,Cisco APIC會建立並維護交換機配置檔 案和選擇器,以及介面配置檔案和選擇器,使其成為只讀模式,對象儘可能少。

Cisco APIC自動建立的這些對象稱為「系統生成的配置檔案」。

如果嘗試使用任何其他方式編輯系統配置檔案策略,則會看到錯誤。 無法刪除<>,因為父級是系統 生成的配置檔案;或無法刪除<>,因為它是系統生成的MO。

特定錯誤示例:

錯誤1。 未能刪除對象: 無法刪除infraPortBlk uni/infra/accportprof-system-port-profile-node-600/hports-system-portselector-accbundle-DstSymmpo-typ-range/portblk-portblock1下的infraAccPortP uni/infra/accportprof-system-port-profile-node-600,因為父級是系統生成的配置檔案。

錯誤2。 錯誤: 400:

在infraAccPortP uni/infra/acportprof-system-port-profile-node-600/hports-system-port-selectoraccbundle-DstSymmpo-typ-range/portblk-portblock1下修改infraPortBlk uni/infra/acportprofsystem-port-profile-node-600是不可能的,因為父級是系統生成的配置檔案。

錯誤3。 未能刪除對象:

無法刪除infraAccPortP uni/infra/accportprof-system-port-profile-node-600,因為它是一個系統生成 的MO。

# 編輯系統生成的對象

這些只讀交換機配置檔案和選擇器、介面配置檔案和選擇器的編輯只能通過 Fabric > Access

Policies > Interface Configurations.

在運行6.0.2h的實驗室APIC上,尚未存在系統定義的配置檔案。安裝程式可以是綠色的現場部署 ,也可以是從舊版本升級到5.2.4及更高版本。

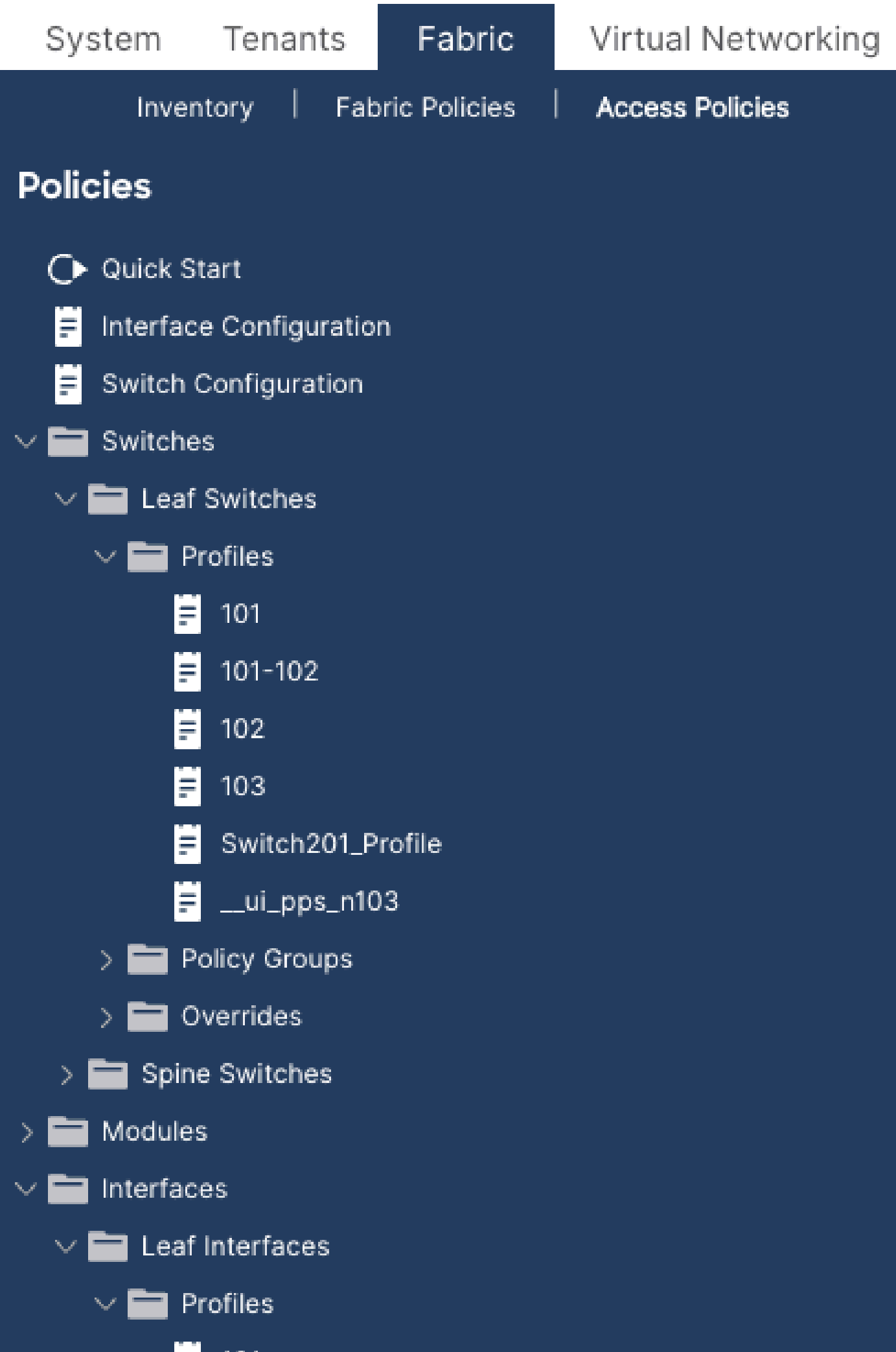

- 1.交換機配置檔案> system-node-profile-101
- 2.介面配置檔案> system-port-profile-node-101
- 3. Port Selector > system-port-selector-accportgrp-10gig\_policy

如果使用「快速啟動嚮導」向同一策略新增一個介面E1/9,則系統「system-port-selectoraccportgrp-10gig\_policy」塊也包括E1/9。

# **Configure Interfaces Chatte**

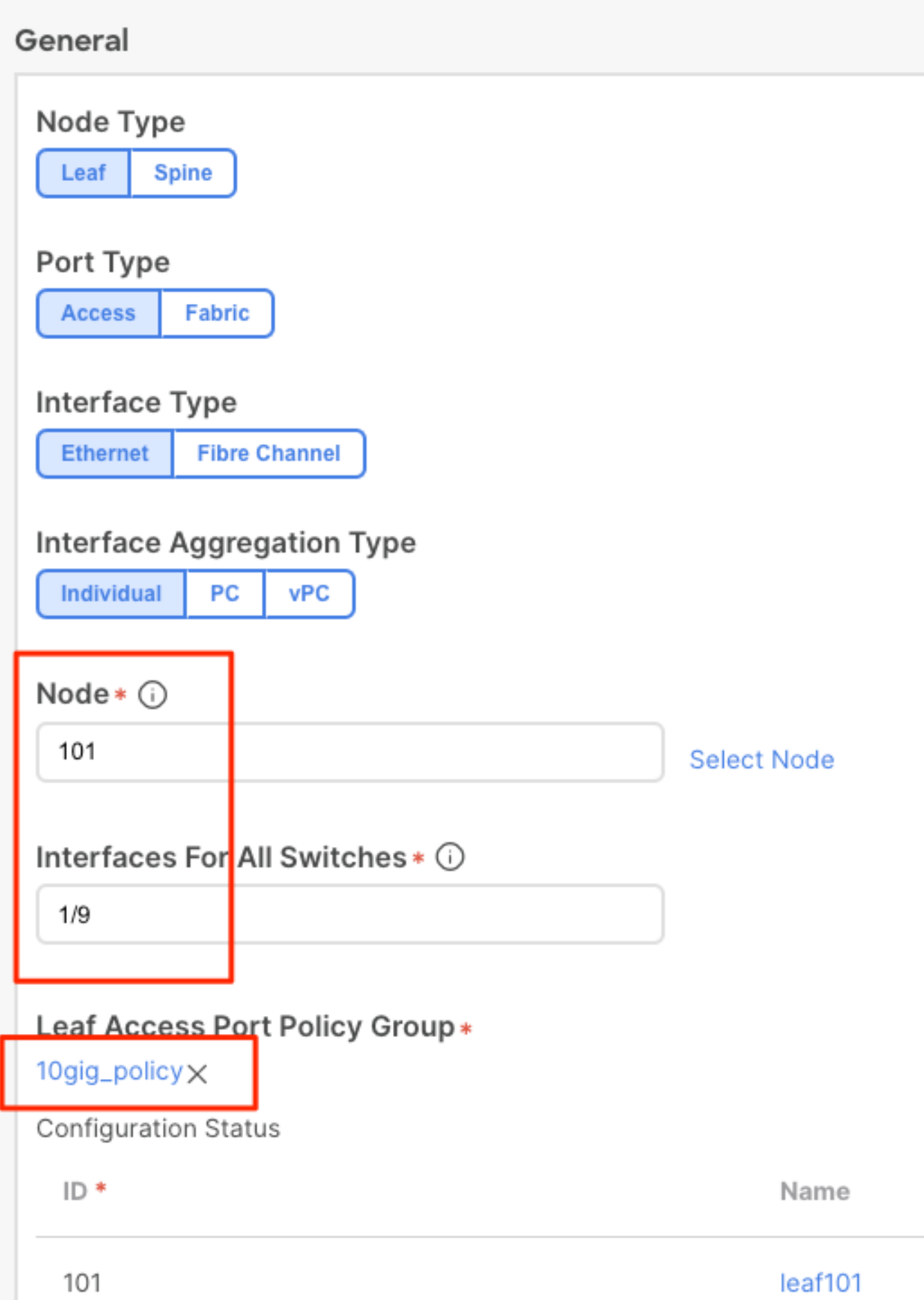

icurl -X POST http://localhost:7777/api/mo/uni/infra.json -d @interfaceconfig.json

#### 將介面策略「bcg1-3k」新增到枝葉101 - E1/10

```
echo '{"infraInfra":{"attributes":{},"children":[{"infraPortConfig":{"attributes":{"assocGrp":"uni/infr
icurl -X POST http://localhost:7777/api/mo/uni/infra.json -d @interfaceconfig1.json
```
#### 刪除與枝葉101關聯的介面配置 — E1/10

```
echo '{"infraInfra":{"attributes":{},"children":[{"infraPortConfig":{"attributes":{"dn":"uni/infra/port
icurl -X POST http://localhost:7777/api/mo/uni/infra.json -d @interfaceconfig_delete1.json
```
#### 將介面策略「bcg1-3k」新增到枝葉102 - E1/14

在此新增之前,沒有交換機102的系統節點配置檔案,也沒有系統埠配置檔案。此帖子建立這兩個 策略。

echo '{"infraInfra":{"attributes":{},"children":[{"infraPortConfig":{"attributes":{"assocGrp":"uni/infr icurl -X POST http://localhost:7777/api/mo/uni/infra.json -d @interfaceconfig2.json

## 摘要

「每埠配置」選項可以簡化訪問策略管理,而無需建立不同的配置檔案和選擇器。

# 已知問題/錯誤

思科錯誤ID [CSCwd83295](https://bst.cloudapps.cisco.com/bugsearch/bug/CSCwd83295) - ACI:遷移到infraPortConfig後,VLAN會無限期從枝葉介面刪除

#### 關於此翻譯

思科已使用電腦和人工技術翻譯本文件,讓全世界的使用者能夠以自己的語言理解支援內容。請注 意,即使是最佳機器翻譯,也不如專業譯者翻譯的內容準確。Cisco Systems, Inc. 對這些翻譯的準 確度概不負責,並建議一律查看原始英文文件(提供連結)。